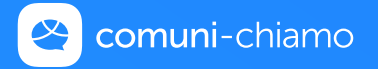

## **PRIMI PASSI IN COMUNI-CHIAMO APP**

POCHE RIGHE PER IMPARARE A MUOVERSI IN COMUNI-CHIAMO CONNECT, UN PASSO ALLA VOLTA.

## **LA PRIMA VOLTA CHE USI COMUNI-CHIAMO CONNECT DEVI REGISTRARTI ALLA PIATTAFORMA**

- 1. **Scarica gratuitamente l'app Comuni-Chiamo** da Google Play (per smartphone Android) o da App Store (per iPhone)
- 2. Registrati a Comuni-Chiamo cliccando su "**È la prima volta? Registrati**"
- 3. **Inserisci i dati richiesti** e **accetta i termini di servizio e la privacy policy**
- 4. Clicca su "**Registrati**"
- 5. **Comuni-Chiamo ti ha inviato una mail** all'indirizzo email con cui ti sei iscritto con un link da cliccare per attivare il tuo profilo
- 6. **Ora torna sull'App per completare il tuo profilo e scegliere il tuo Comune come comune preferito**: in questo modo ogni volta che accederai all'app visualizzerai tutte le informazioni utili del tuo Comune (senza sceglierlo nuovamente) e riceverai le notizie importati con una notifica direttamente sul tuo smartphone, rimanendo aggiornato in tempo reale su tutto quello che succede

## **N.B. Se per te è più semplice puoi anche registrarti dalla nostra piattaforma**  web e poi usare la app. Per farlo:

- 1. Collegati a **[www.comuni-chiamo.com](http://www.comuni-chiamo.com)** e, in alto a destra della Home Page, clicca sul pulsante "**ACCEDI**"
- 2. Clicca sul tasto azzurro "**SEI NUOVO? REGISTRATI**"
- 3. Dopo aver completato i campi richiesti clicca su "**REGISTRAMI**"
- 4. Controlla la tua casella di email: **avrai ricevuto una nostra email** che contiene un link da cliccare per attivare il tuo profilo
- 5. Ora, **scarica l'app e accedi con l'indirizzo email e la password di registrazione**
- **6. Completa il profilo scegliendo il tuo Comune** come comune preferito

Per qualsiasi dubbio o difficoltà Comuni-Chiamo è a tua disposizione, scrivici a **[supporto@comuni-chiamo.com](mailto:supporto@comuni-chiamo.com)**